# JD Edwards EnterpriseOne Applications

**OECD Standard Audit File for Tax Purposes (SAF-T) Localizations Implementation Guide**

**9.2**

JD Edwards EnterpriseOne Applications OECD Standard Audit File for Tax Purposes (SAF-T) Localizations Implementation Guide

9.2

Part Number: E97366-07

Copyright © 2011, 2022, Oracle and/or its affiliates.

This software and related documentation are provided under a license agreement containing restrictions on use and disclosure and are protected by intellectual property laws. Except as expressly permitted in your license agreement or allowed by law, you may not use, copy, reproduce, translate, broadcast, modify, license, transmit, distribute, exhibit, perform, publish, or display any part, in any form, or by any means. Reverse engineering, disassembly, or decompilation of this software, unless required by law for interoperability, is prohibited.

The information contained herein is subject to change without notice and is not warranted to be error-free. If you find any errors, please report them to us in writing.

If this is software or related documentation that is delivered to the U.S. Government or anyone licensing it on behalf of the U.S. Government, then the following notice is applicable:

U.S. GOVERNMENT END USERS: Oracle programs (including any operating system, integrated software, any programs embedded, installed or activated on delivered hardware, and modifications of such programs) and Oracle computer documentation or other Oracle data delivered to or accessed by U.S. Government end users are "commercial computer software" or "commercial computer software documentation" pursuant to the applicable Federal Acquisition Regulation and agency-specific supplemental regulations. As such, the use, reproduction, duplication, release, display, disclosure, modification, preparation of derivative works, and/or adaptation of i) Oracle programs (including any operating system, integrated software, any programs embedded, installed or activated on delivered hardware, and modifications of such programs), ii) Oracle computer documentation and/or iii) other Oracle data, is subject to the rights and limitations specified in the license contained in the applicable contract. The terms governing the U.S. Government's use of Oracle cloud services are defined by the applicable contract for such services. No other rights are granted to the U.S. Government.

This software or hardware is developed for general use in a variety of information management applications. It is not developed or intended for use in any inherently dangerous applications, including applications that may create a risk of personal injury. If you use this software or hardware in dangerous applications, then you shall be responsible to take all appropriate fail-safe, backup, redundancy, and other measures to ensure its safe use. Oracle Corporation and its affiliates disclaim any liability for any damages caused by use of this software or hardware in dangerous applications.

Oracle and Java are registered trademarks of Oracle and/or its affiliates. Other names may be trademarks of their respective owners.

Intel and Intel Inside are trademarks or registered trademarks of Intel Corporation. All SPARC trademarks are used under license and are trademarks or registered trademarks of SPARC International, Inc. AMD, Epyc, and the AMD logo are trademarks or registered trademarks of Advanced Micro Devices. UNIX is a registered trademark of The Open Group.

This software or hardware and documentation may provide access to or information about content, products, and services from third parties. Oracle Corporation and its affiliates are not responsible for and expressly disclaim all warranties of any kind with respect to third-party content, products, and services unless otherwise set forth in an applicable agreement between you and Oracle. Oracle Corporation and its affiliates will not be responsible for any loss, costs, or damages incurred due to your access to or use of third-party content, products, or services, except as set forth in an applicable agreement between you and Oracle.

# **Contents**

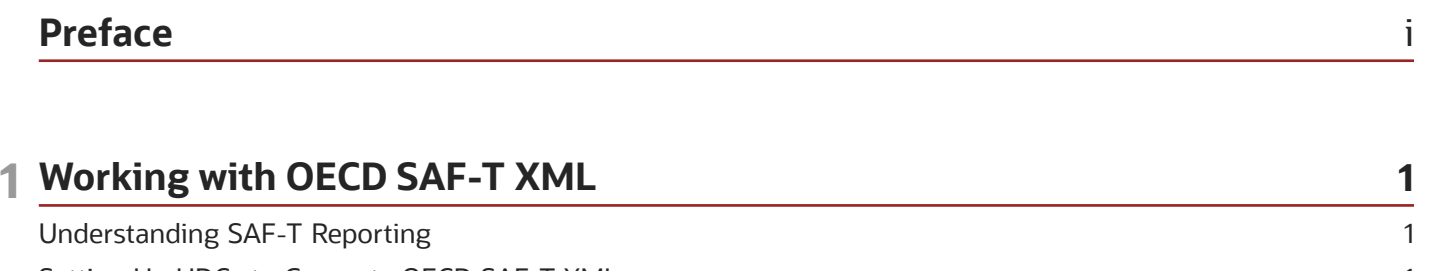

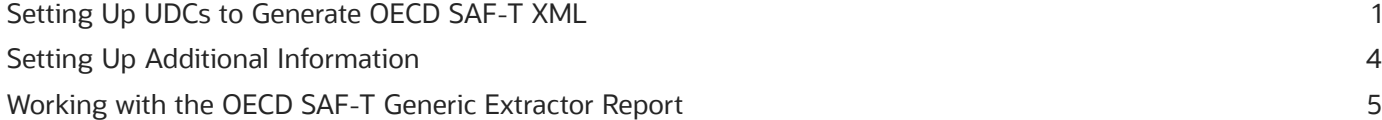

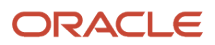

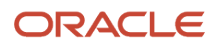

# <span id="page-4-0"></span>Preface

Welcome to the JD Edwards EnterpriseOne documentation.

### Documentation Accessibility

For information about Oracle's commitment to accessibility, visit the Oracle Accessibility Program website at *[http://](http://www.oracle.com/pls/topic/lookup?ctx=acc&id=docacc) [www.oracle.com/pls/topic/lookup?ctx=acc&id=docacc](http://www.oracle.com/pls/topic/lookup?ctx=acc&id=docacc)* .

### Access to Oracle Support

Oracle customers that have purchased support have access to electronic support through My Oracle Support. For information, visit *<http://www.oracle.com/pls/topic/lookup?ctx=acc&id=info>* or visit *[http://www.oracle.com/pls/topic/](http://www.oracle.com/pls/topic/lookup?ctx=acc&id=trs) [lookup?ctx=acc&id=trs](http://www.oracle.com/pls/topic/lookup?ctx=acc&id=trs)* if you are hearing impaired.

### Related Information

For additional information about JD Edwards EnterpriseOne applications, features, content, and training, visit the JD Edwards EnterpriseOne pages on the JD Edwards Resource Library located at:

*<http://learnjde.com>*

### **Conventions**

The following text conventions are used in this document:

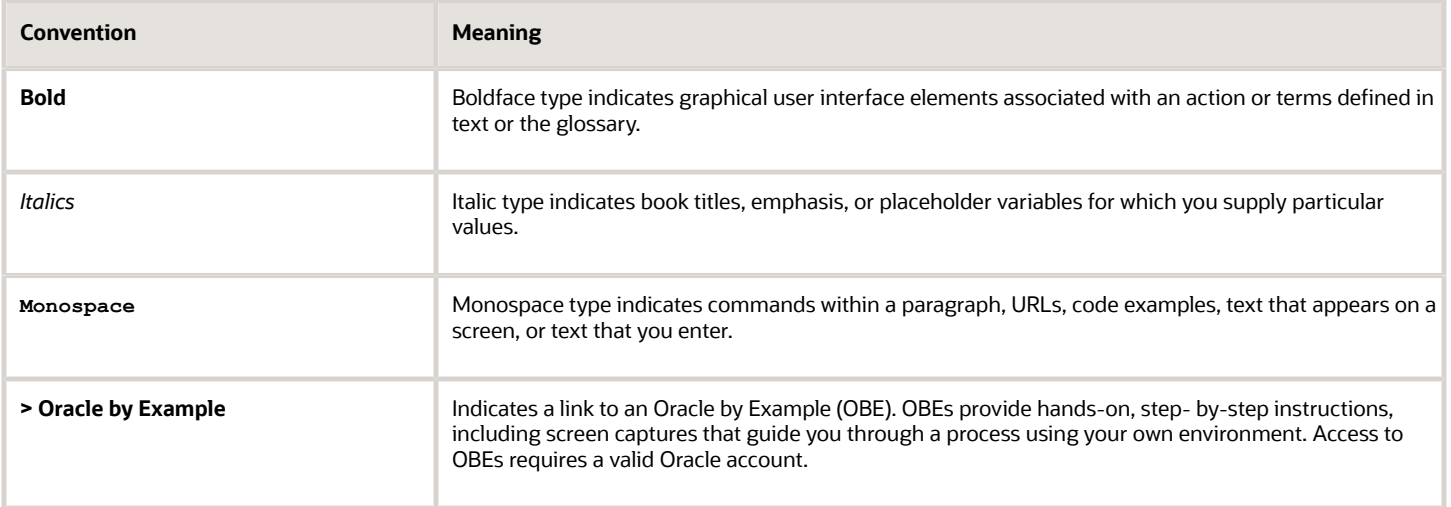

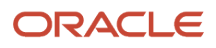

# **1 Working with OECD SAF-T XML**

# <span id="page-6-0"></span>Understanding SAF-T Reporting

The Standard Audit File for Tax Purposes (SAF-T) is a standardized XML file used for exporting the accounting information of a company to the tax authorities. The file contains accounting data that can be exported from an original accounting system for a specific time period.

The SAF-T file is based on a directive by the Organization for Economic Co-operation and Development (OECD).

The JD Edwards EnterpriseOne system generates the SAF-T XML report in a version 2.0 format for XML documents using the following steps:

- **1.** The OECD SAF-T Generic Extractor report (R705001) gathers the required information and produces the intermediate XML file.
- <span id="page-6-1"></span>**2.** The Business Intelligence Publisher (BIP) XSL transformation and report definition converts the intermediate XML file to the legal SAF-T XML file.

See *[EU OECD SAF-T VAT – V2.0 XML Mapping \(Doc ID 2417506.1\)](https://support.oracle.com/epmos/faces/DocumentDisplay?id=2417506.1)*

# Setting Up UDCs to Generate OECD SAF-T XML

You set up UDC values when you process OECD SAF-T XML.

### Address Type (70/TA)

Select a value from the (70/TA) table to set up the address type required for SAF-T reporting. Values are:

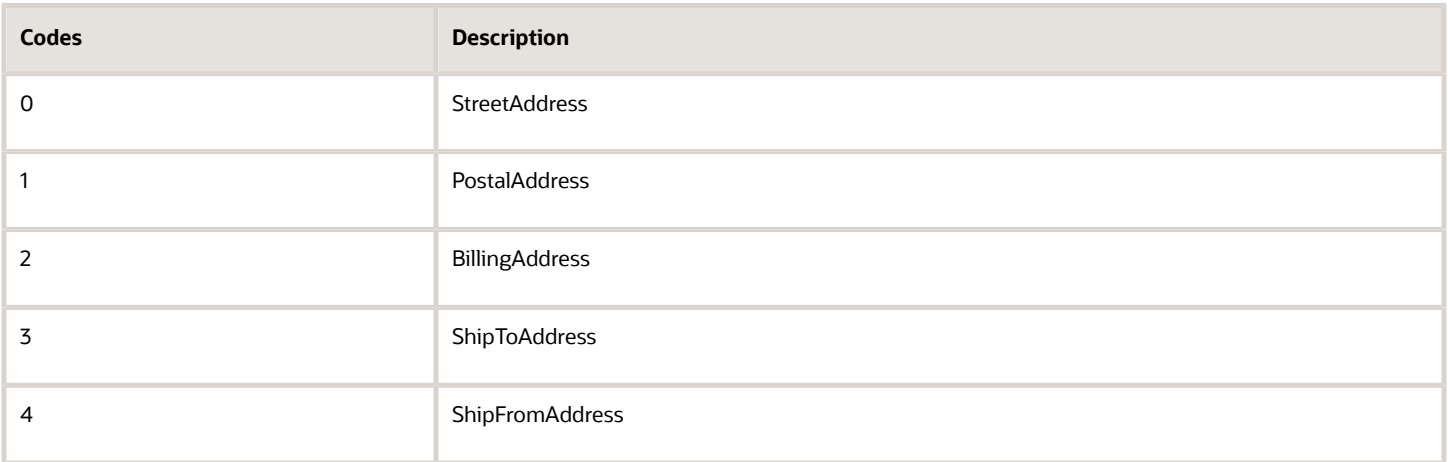

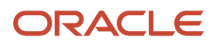

# Accounting System (70/AS)

Select a value from the (70/AS) table to set up the accounting system required for SAF-T reporting.Values are:

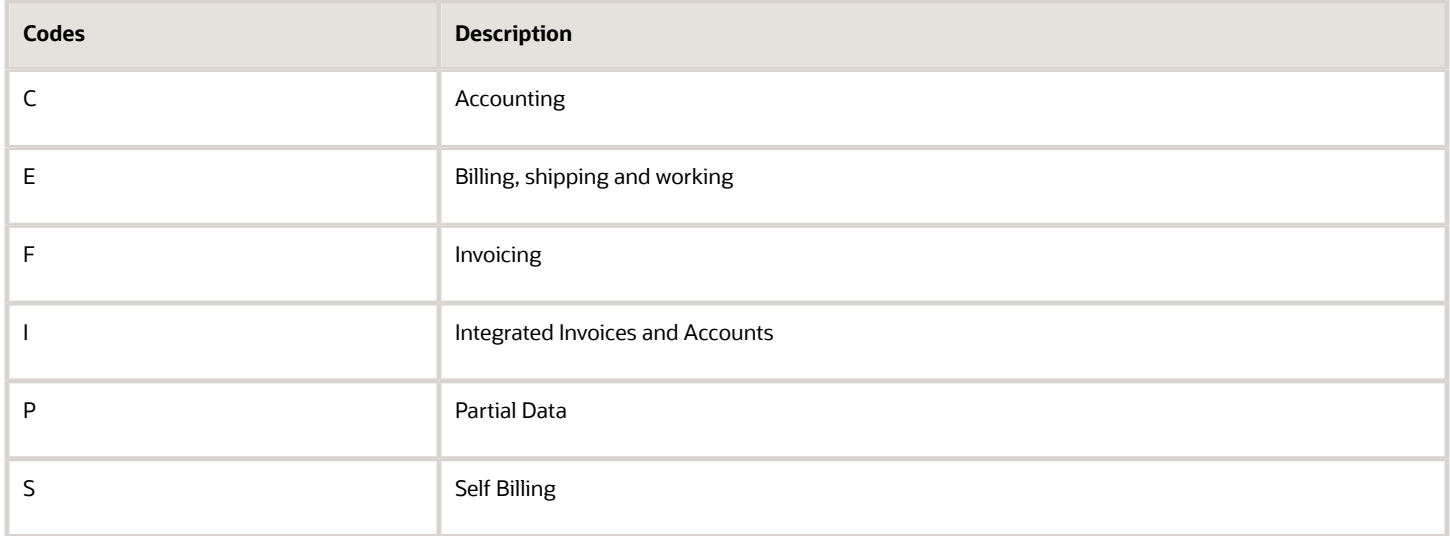

### Tax Exemption Reason (70/ER)

Select a value from the (70/ER) table to specify the tax exemption reason required for SAF-T reporting. You specify a value in the additional information section from the Work with Tax Area Additional Information program (P704008A). Values are:

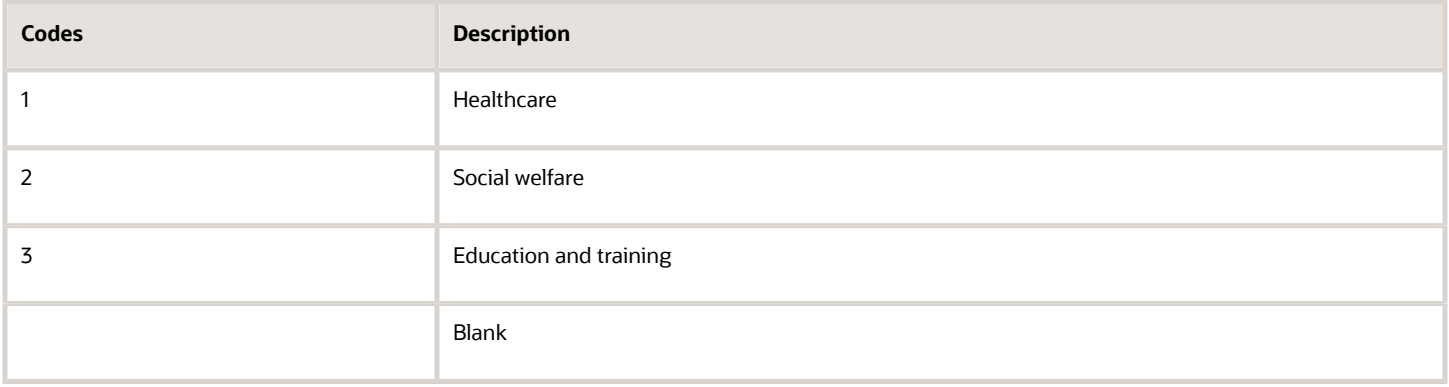

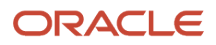

# Tax Type (70/TT)

Select a value from the (70/TT) table to specify the tax type required for SAF-T reporting. You specify a value in the additional information section from the Work with Tax Area Additional Information program (P704008A). Values are:

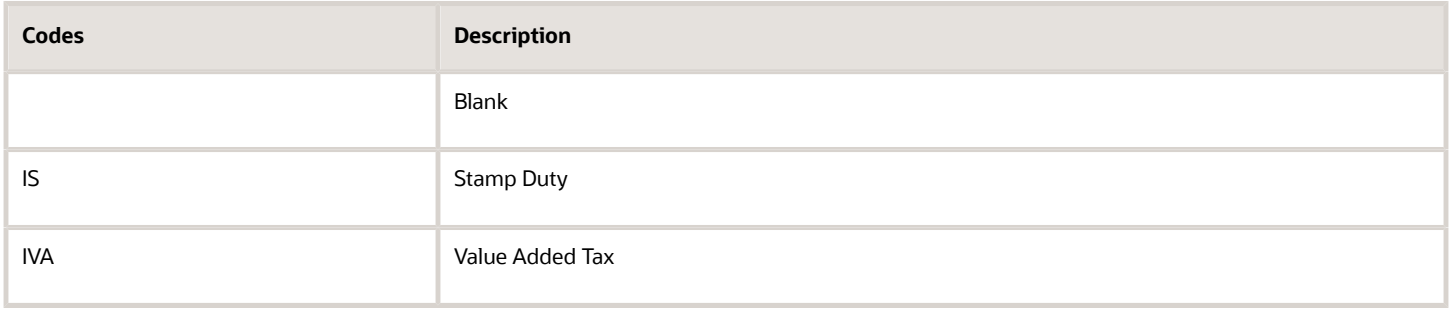

# Tax Code (70/TC)

Select a value from the (70/TC) table to specify the tax code required for SAF-T reporting. You specify a value in the additional information section from the Work with Tax Area Additional Information program (P704008A).Values are:

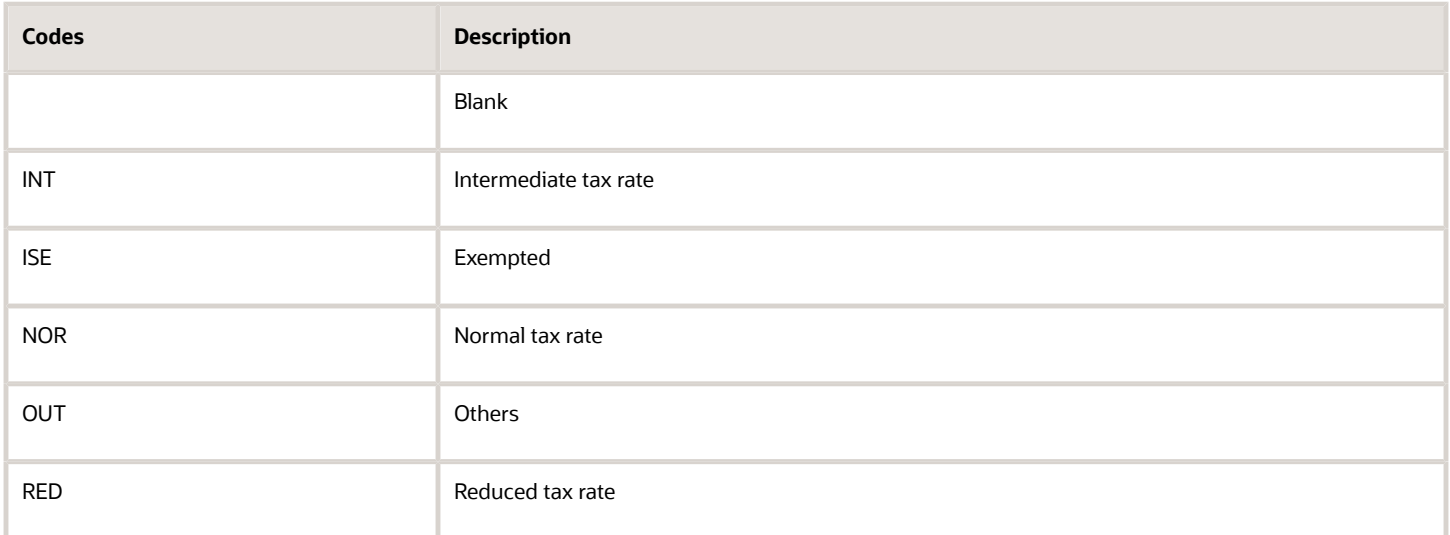

### Account Type (70/AT)

Select a value from the (70/AT) table to specify the account type required for SAF-T reporting. You specify a value in the additional information section from the Work with Account Master Additional Information program (P700901A).Values are:

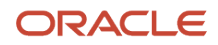

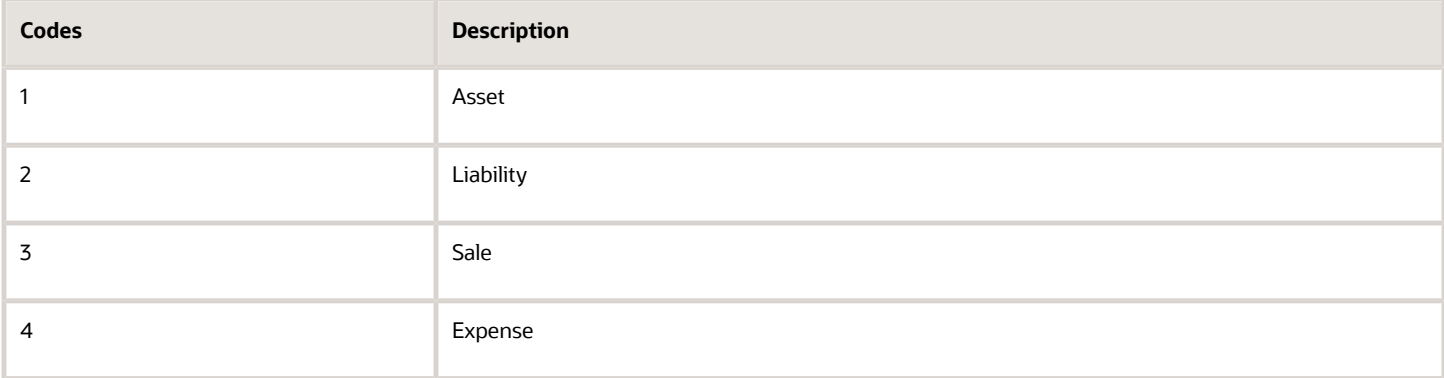

### <span id="page-9-1"></span>Country Code (70/CN)

Set up this UDC to specify the ISO country code in the Description 02 column required for SAF-T reporting. You need to specify this if the ISO country code is different from the country code available in the Country Codes (00/CN) UDC table.

# Tax Country Region (70/TR)

Set up this UDC to specify the tax country region in the Description 02 column required for SAF-T reporting.

# Invoice Type (70/IV)

Set up this UDC to specify the invoice type in the Special Handling column to relate it with the document type of the purchase and sales transactions.

# Line Type (70/LT)

Set up this UDC to specify the line type for the movement sub-type.

# <span id="page-9-2"></span><span id="page-9-0"></span>Setting Up Additional Information

Localizations Additional Information is a tag-table methodology that captures and stores country-specific information. The system uses this information for different purposes.

Before you can start working with Localizations Additional Information, you must run the Additional Info Setup program (R7000100) to generate the required tables that store the additional data.

This setup also generates the forms where you enter predefined information that is saved to the Localizations Additional Fields tables.

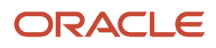

The system launches the Localizations Additional Information forms from the Regional Info row menu option from the specific programs that require additional data.

When you run the Additional Information Setup program, the system also generates all the additional fields required in the appropriate Regional Info forms. The forms for Localizations Additional Information group the predefined data fields into the following tabs, according to the type of data that you enter:

- **String Data:** You enter a set of alphanumeric characters.
- **Numeric Data:** You enter a set of numeric characters.
- **Date:** You enter a date.
- **Character:** You enter single characters.

Every time you run the Additional Information Setup program, the system regenerates the tables required to work with the solution. You do not need to run this program multiple times but if you do, the existing data that you entered and that is saved in the Additional Information tables is not affected.

### **Prerequisites**

Before you complete the task in this section:

- Verify that the Localization Country Code field in your user profile is set up. For example, NO for Norway or AT for Austria.
- Set up the following processing option for the Additional Info Setup Program (R7000100):

Code - Localization Country: Select a value from the Localization Country Code UDC table (00/LC) to specify the country for which the system generates the Additional Information tables and forms.

<span id="page-10-0"></span>**Note:** (Release 9.2 Update) The JD Edwards EnterpriseOne OECD solution supports only the following countries: Austria, Norway, France, Poland, and Portugal.

### Running the Additional Info Setup Program (R7000100)

Select System Administration Tools (GH9011), Batch Versions.

Alternatively, enter BV in the Fast Path field.

In the Work With Batch Versions - Available Versions form, enter R7000100 in the Batch Application field to work with the Additional Info Setup program.

# Working with the OECD SAF-T Generic Extractor Report

You generate the OECD SAF-T Generic Extractor Report to get an intermediate XML file.

### **Prerequisites**

Before you generate the OECD SAF-T Generic Extractor report:

- Verify that the localization country code is set up for the country for which you want to generate the SAF-T report.
	- See*[Country Code \(70/CN\)](#page-9-1)*.
- Run the Additional Info Setup program (R7000100) to generate the required tables that store the additional data.

See *[Setting Up Additional Information](#page-9-2)*

- Verify that the invoice number is available for the purchase transactions.
- Verify that the original document information of credit note and debit note is available in the reference column of the Customer Ledger table (F03B11) and Accounts Payable Ledger table (F0411).
- Verify that the transaction is posted. The report will not consider void transactions.
- Run the As Of Regeneration program (R41542) to ensure that the item stock quantity balance forwards are restored for each fiscal year.

See *[As Of Processing \(P4111 / P41112 / R41760 / R41540 / R41542\) \(Doc ID 625402.1\)](https://support.oracle.com/epmos/faces/DocumentDisplay?id=625402.1)*

- Set up processing options for the R705001 report. For more information, see *[Setting Processing Options for the](#page-11-0) [OECD SAF-T Generic Extractor Report \(R705001\)](#page-11-0)*.
- <span id="page-11-0"></span>• Set up the additional information for the Address Book (P01012), Tax Rate/Areas (P4008), and Account Masters (P0901) programs. For more information, see *[Setting Up Additional Information for the OECD SAF-T Generic](#page-12-0) [Extractor Report \(R705001\)](#page-12-0)*.

### Setting Processing Options for the OECD SAF-T Generic Extractor Report (R705001)

Before you generate the SAF-T report, you set the processing options for the OECD SAF-T Generic Extractor report (R705001):

### **Default**

#### **Company**

Use this option to specify the code that identifies a specific organization, fund, or other reporting entity. The company code must exist in the Company Constants table (F0010). This processing option must not be blank.

#### **From**

Use this option to specify the start of the fiscal year and the accounting period for which the system generates the SAF-T report.

#### **To**

Use this option to specify the end of the fiscal year and the accounting period for which the system generates the SAF-T report.

The start of the fiscal year value in the From processing option should be earlier than the end of the fiscal year value in the To processing option.

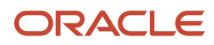

#### **Enter the Item Number to be used for the A/R invoices without sales information.**

#### **Enter the Item Number to be used for the A/P vouchers without purchase information.**

### General

#### **Audit File Version**

Specify the audit file version of the XML schema that is used for SAF-T reporting.

#### **Audit File Country**

Specify the code that identifies the country for which the system generates the SAF-T report. The value that you enter must exist in the Country Codes (00/CN) UDC table.

#### **Contact Line ID**

Company's International Bank Account Number

#### **Company Bank Account Number**

Either company bank account or IBAN should be available to generate the report.

#### **Company's Account ID**

#### **Address Type**

**Ledger Types**

The value that you enter must exist in the Ledger Types (09/LT) UDC.

#### **Cost Method**

The value that you enter must exist in the Cost Method (40/CM) UDC.

#### Process

#### **Accounting System**

The value that you enter must exist in the Accounting System (70/AS) UDC table. This processing option must not be blank.

### Setting Up Additional Information for the OECD SAF-T Generic Extractor Report (R705001)

Before you generate the SAF-T report, you set the additional information for following programs:

- <span id="page-12-0"></span>**1.** Address Book (P01012)
- **2.** Tax Rate/Areas (P4008)
- **3.** Accounts Master (P0901)

### Address Book (P01012)

Set the following additional information of the Address Book Additional Information program (P700101A):

#### **Characters**

Self Billing Indicator: Specify the self-billing indicator to identify the existence of a self-billing agreement between the customer and the supplier.

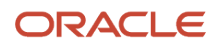

### Tax Rate/Areas (P4008)

Set the following additional information of the Work with Tax Area Additional Information program (P704008A):

#### **String Data**

- **1.** Tax Exemption Reason: Specify the tax exemption reason associated with the tax rate or tax area. The value that you enter must exist in the Tax Exemption Reasons (70/ER) UDC table.
- **2.** Tax Type: Specify the tax type for the record. The value that you enter must exist in the Tax Type (70/TT) UDC table.
- **3.** Tax Country Region: Specify the classified tax region of the country. The value that you enter must exist in the State & Province Codes (00/S) UDC table.
- **4.** Tax Code: Specify the tax code for the record required by the tax authorities. The value that you enter must exist in the Tax Code (70/TC) UDC table.
- **5.** Country: Specify the country code to apply the Tax Rate/Area. The value that you enter must exist in the Country Code (00/CN) UDC table.

#### **Characters**

Tax Exempt: Specify the code indicating whether the tax rate or tax area is tax exempt or taxable. If it is tax-exempt, provide the reason for the exemption. The value that you enter must exist in the Tax Exempt (70/TE) UDC table.

### Accounts Master (P0901)

Set the following additional information of the Work with Account Master Additional Information program (P700901A):

#### **String Data**

- **1.** Standard Account ID: Specify the account ID based on the standard prescribed by the authorities.
- **2.** Account Type: Specify the account type–that is, asset, liability, sale, or expense. The value that you enter must exist in the Account Type (70/AT) UDC table.

### Generating the OECD SAF-T Generic Extractor Report

To generate the OECD SAF-T Generic Extractor Report, from the OECD SAFT Generic Reporting (G7006) menu, select OECD SAF-T Generic Extractor Report (R705001). When you run the OECD SAF-T Generic Extractor report, the system validates and generates the SAFT XML file.

The JD Edwards EnterpriseOne system populates various sections of the OECD SAF-T report:

#### **1. Header Section**

The header section of the OECD SAF-T report includes company information, audit file information, information about the software company who is producing the file, and the selection criteria.

#### **2. Master Files Section**

The master files section includes:

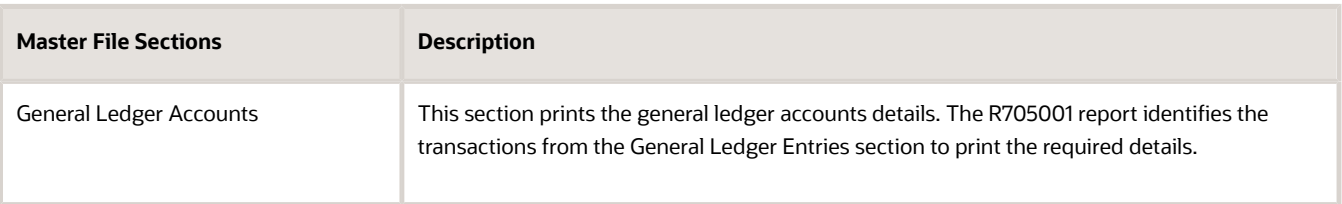

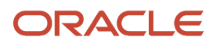

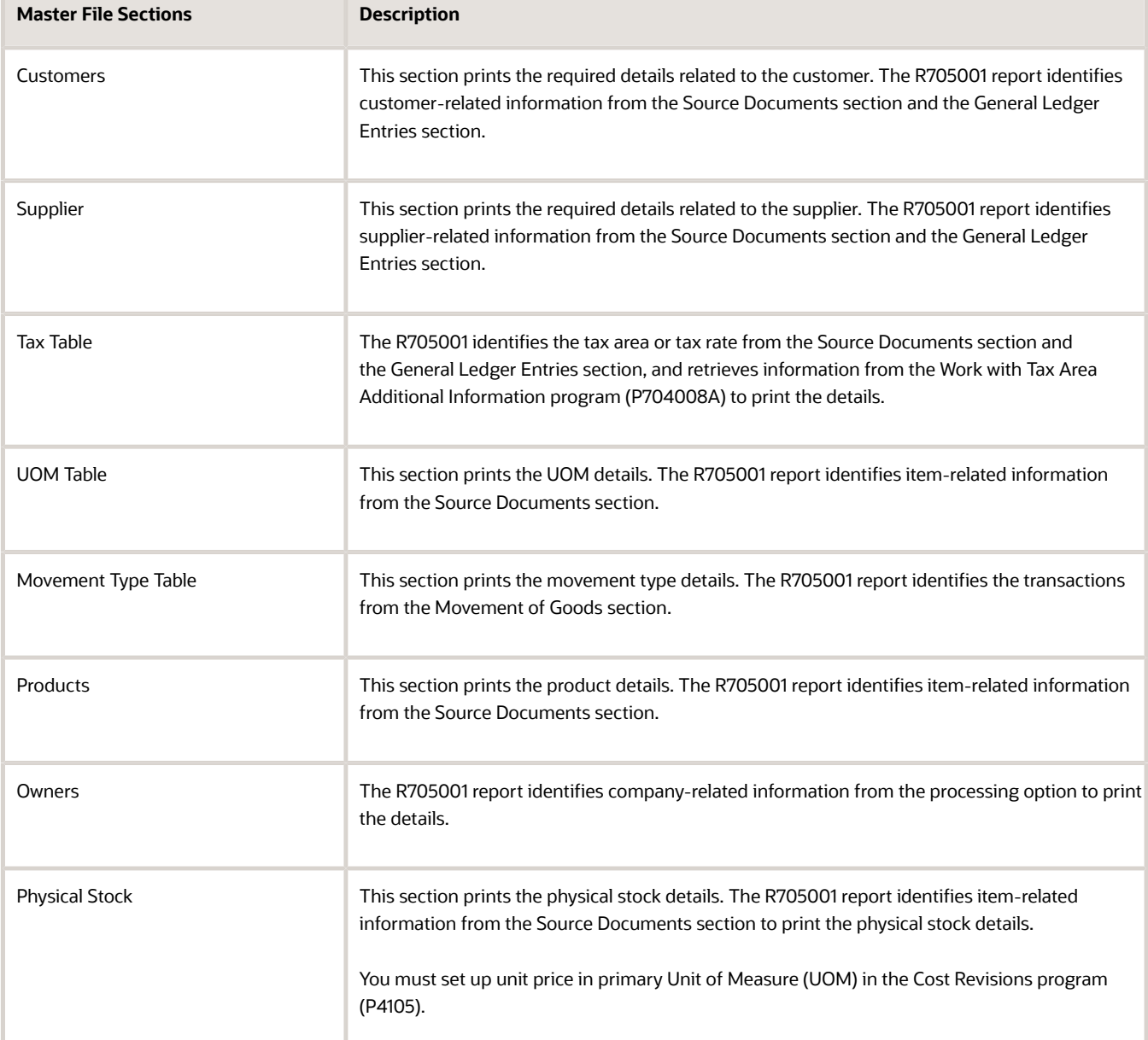

**Note:** The R705001 report enables the mapping of multiple G/L trade accounts with a single customer/ supplier. All the account balances will be accumulated and displayed under the Opening and Closing balances tag.

#### **3. General Ledger Entries**

The general ledger entries section lists the journal entries for the selected period. The R075001 report identifies the posted transactions from the Account Ledger table (F0911) to print the journal entry details.

The system prints the tax information of the transaction if the transaction is created using the Journal Entries with VAT program (P09106).

#### **4. Source Documents Section**

The source documents section includes:

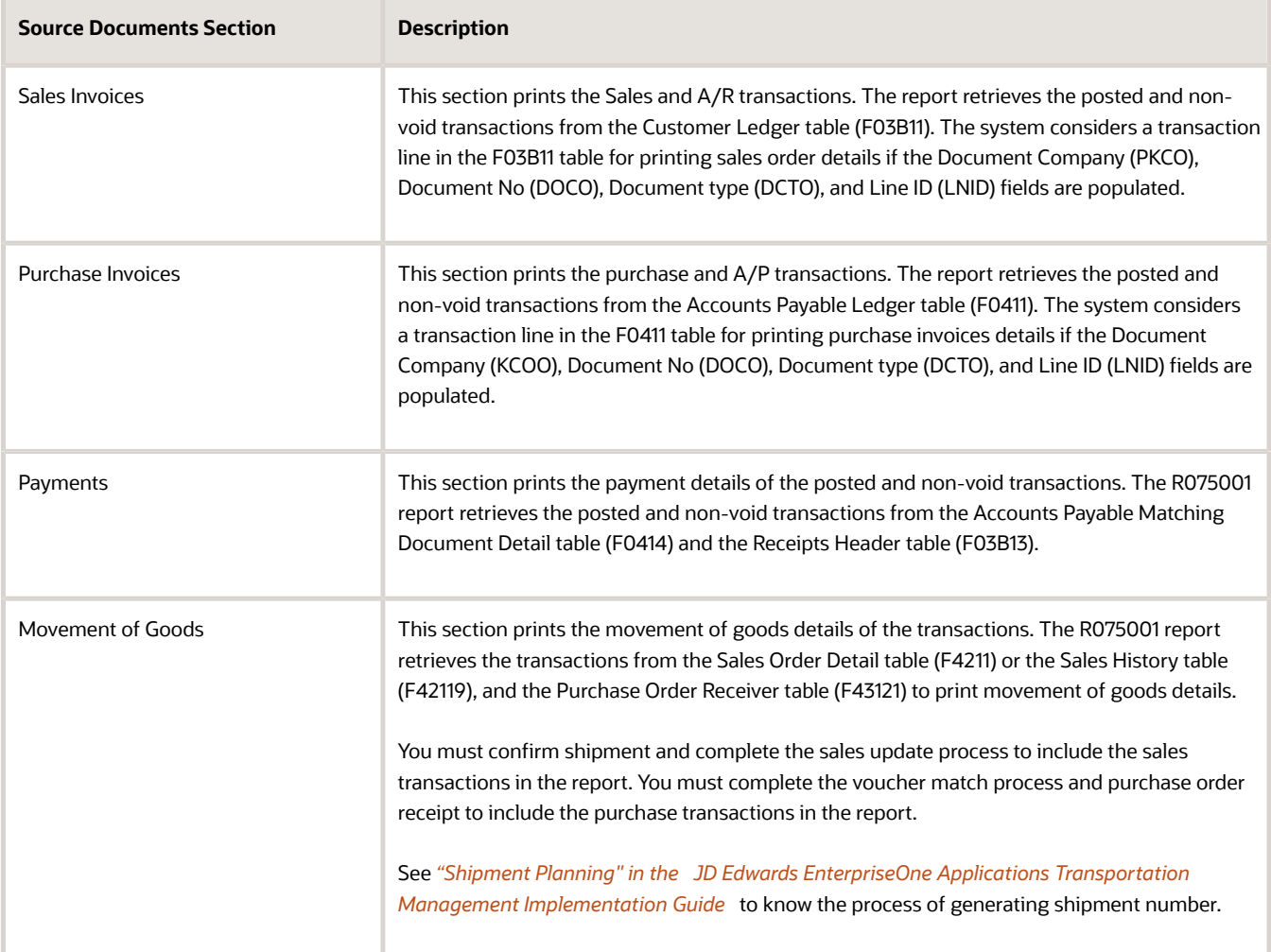

#### **Note:**

- The system prints the details of only sales or purchase transactions for UOM Table, Products, and Physical Stock sections.
- If the Tax Rate Area is available for the transaction, the system prints the Tax Information Block. The Tax Information Block is applicable to Sales Invoices, Purchase Invoices, General Ledger Entries, and Movement of Goods sections.

The Tax Information Block is not applicable for the Payments section.

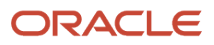